اإلنعكاس

أعزائي الطلبة والطالبات، سنقوم اليوم بفعالية صغيرة للحصول على انعكاس شكل ي .<br>د هندسي بواسطة برنامج الجيوجبرا.

**- قم بفتح بسوامج اىجيُجبسا مه خاله اىىقس اىمصدَج عيى أيقُوت اىجيُجبسا اىمُجُدة عيى سطخ منتب جٍاشك.**

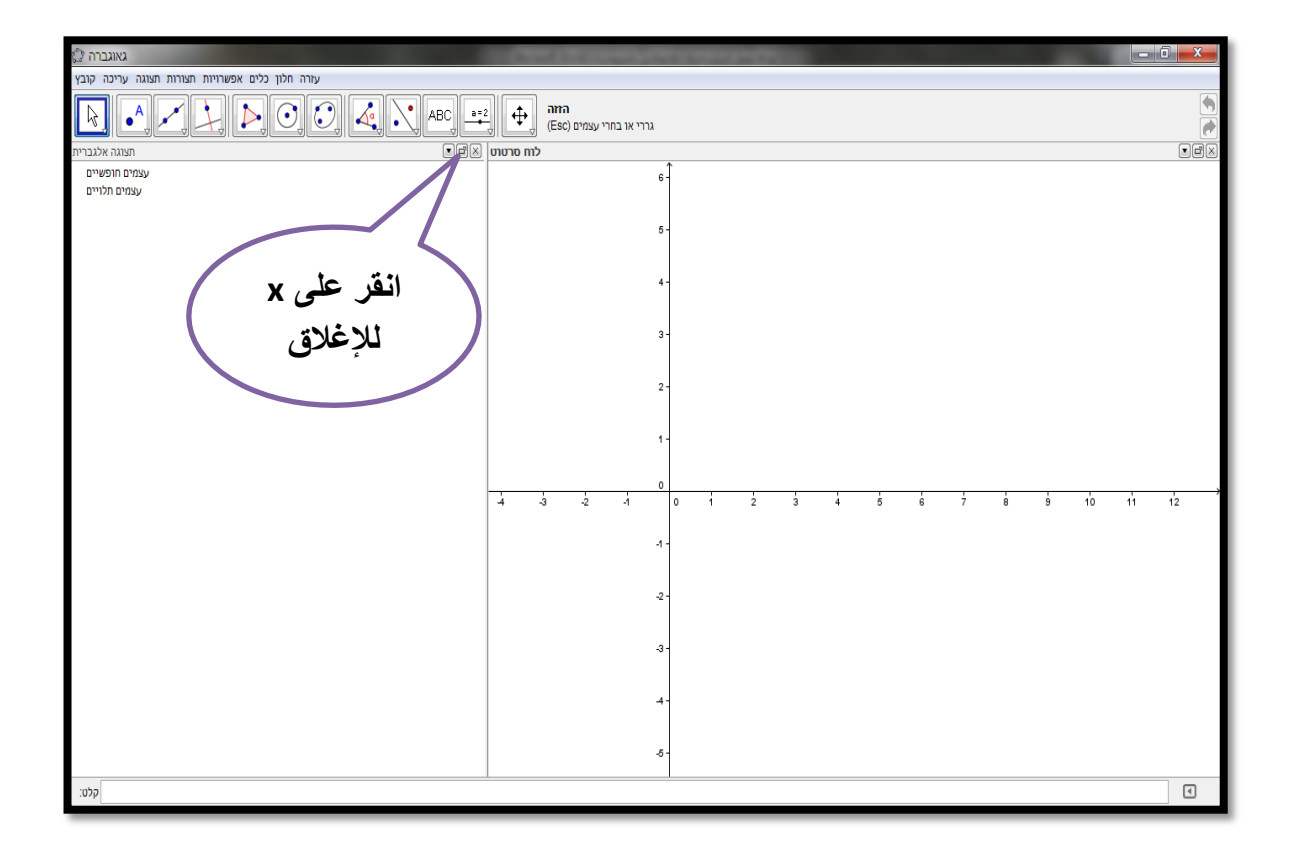

- **ي مهمتنا هذه ال تلزمنا المحاور، بل تلزمنا الشبكة ف فقط، ولذلك سنقوم باخفائها.**
- اَقش عهى خٍاس **عسض** review תצוגה ٔ قى بإنغاء تفعٍم **اىمحاَز** حٍج ستالحظ كيف أن لوحة الرسم ستتغير عندما تقوم ذلك.

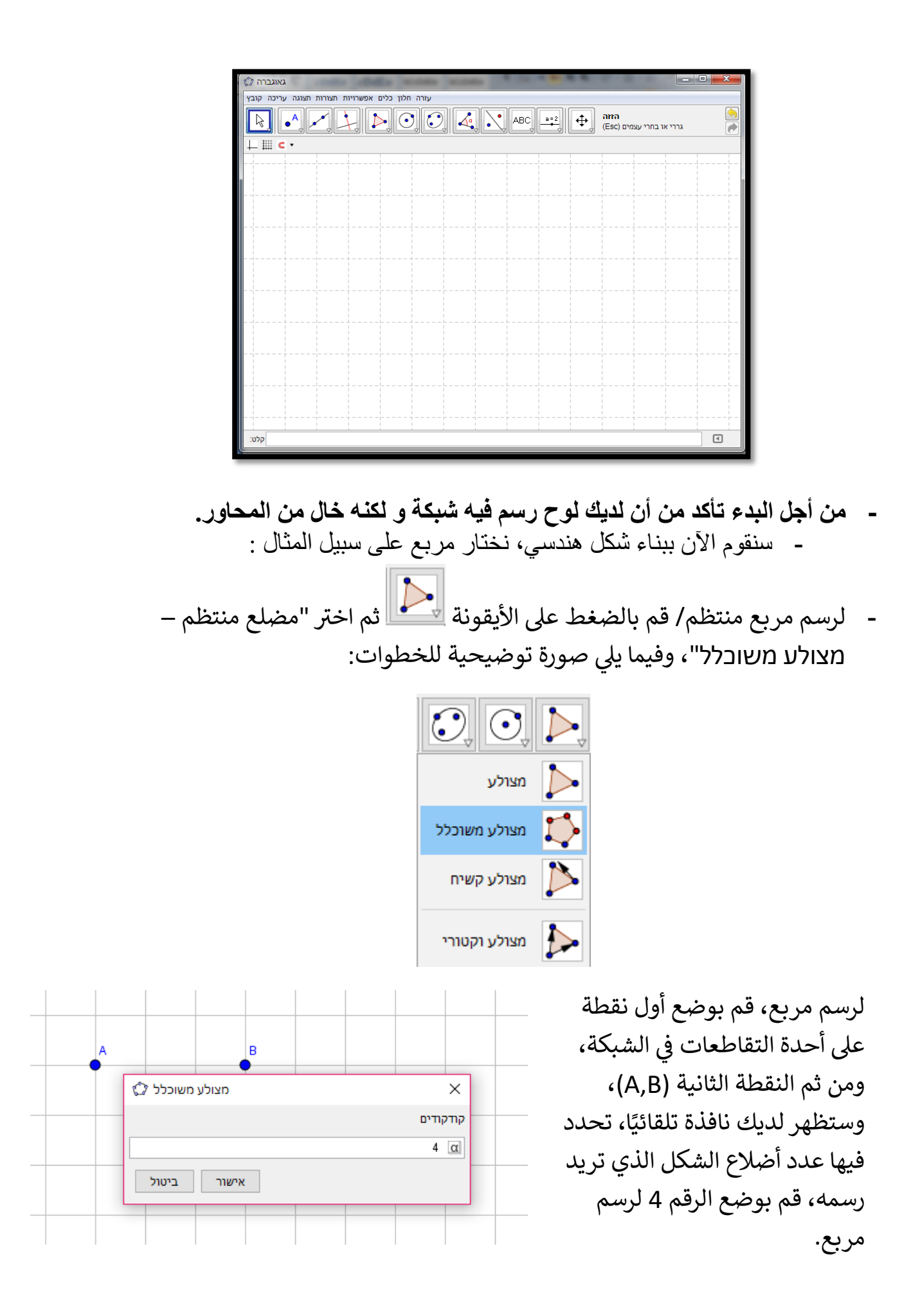

ي ֦֧֦֧֦֧֦֧֦֧֦֧֦֧֧֦֧֧֦֧֦֧֜֜֓֓֜֜֓֜֜ تستطيع تنسيق وتغيير خصائص المربع من خلال الضغط على الزر الأيمن في الفارة، ومن ثم الضغط عىل "صفات- תכונות":

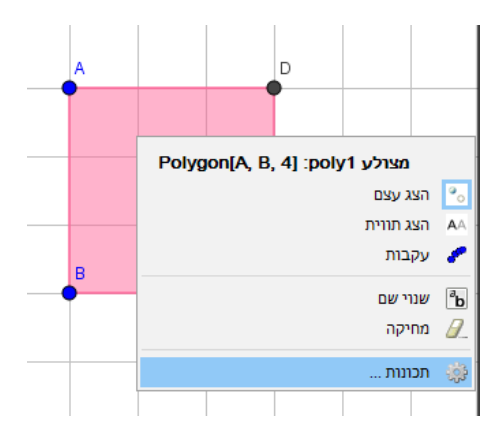

- قم برسم مستقيم مساعدة نقطتين أي كان على نقاط الشبكة، . يمكنك رسم المستقيم بمساعدة الأيقونة التالية: ﴿ إِلَّا الْمَسْرَ ﴾ . ومن ثم اختيار "مستقيم – ישר".

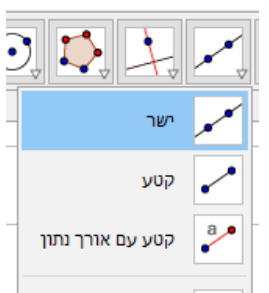

- قم بتعيين النقطتين لرسم المستقيم. حتى ينتج الشكل التالي : . -

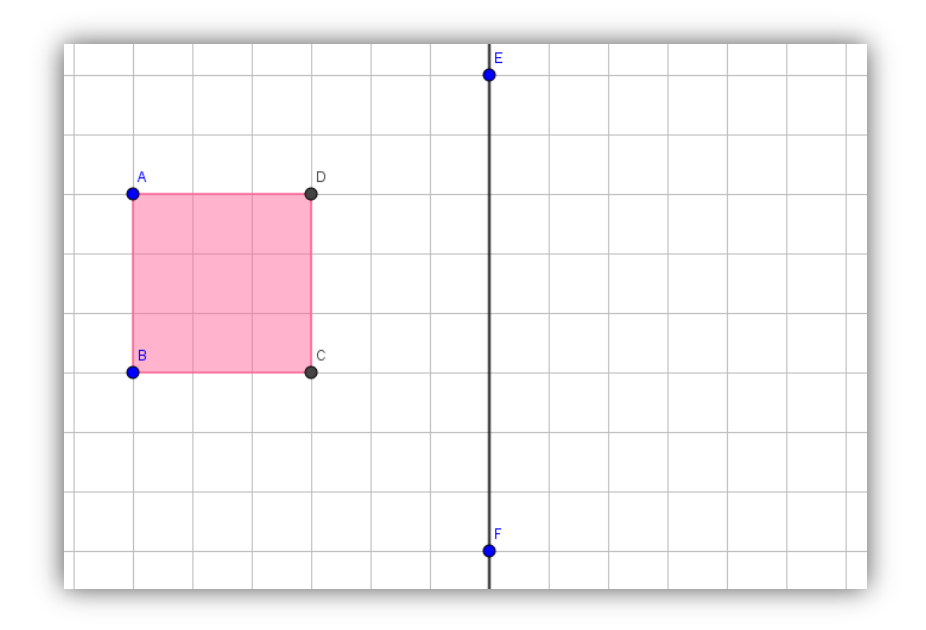

- اختر أيقونة **الانعكاس،** ثم انقر على المربع والخط المستقيم :

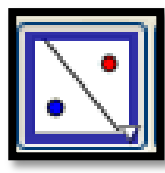

- هل نتج لديك الشكل التالي؟

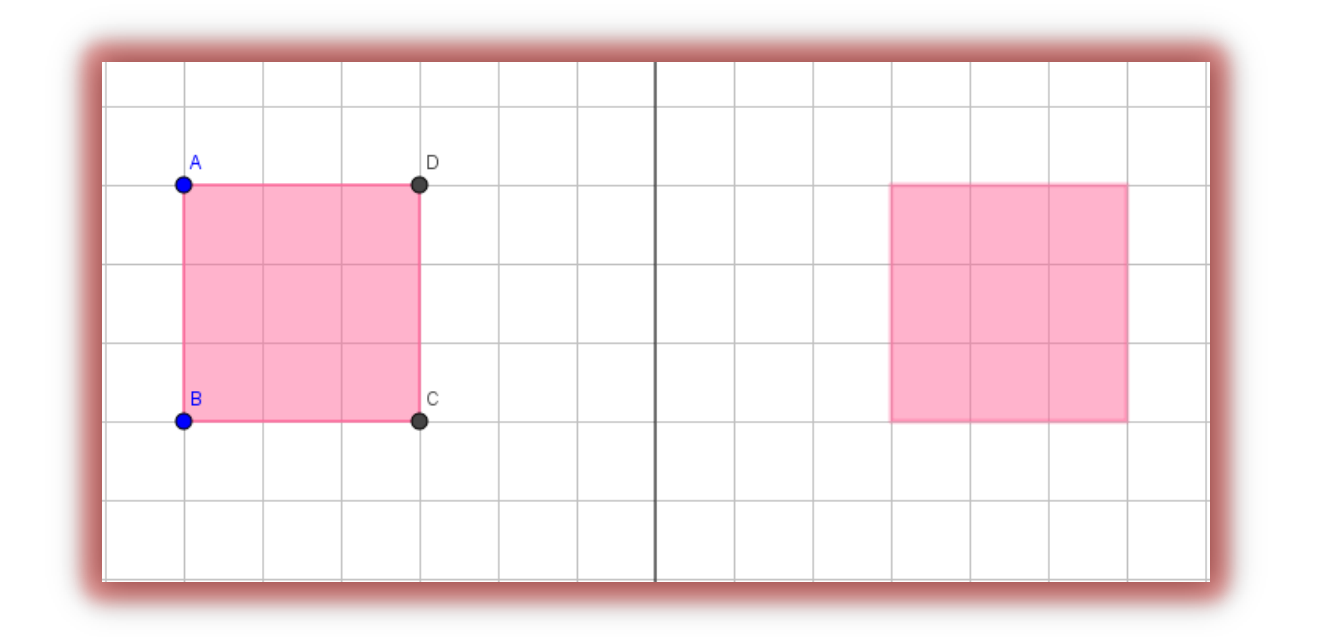

**إذن، ىقد قمت بتىفير اىعمييت باىشنو اىصحيخ.** 

- المربع الناتج من عملية الانعكاس يُدعى :
- المستقيم الموجود بين المربعين يُدعى :
- انظر إلى نقاط رؤوس المربع الذي رسمناه والى نقاط رؤوس المربع الذاتج لدينا، قم بقياس البعد بين كل نقطة وبين المستقيم الموجود بين المربعين بمساعدة الأيقونة التالية:

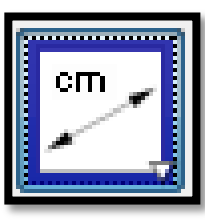

- ماذا تستنتج، بالنسبة لكل نقطة في المربع الأصلي وصورتها في صورة المثلث؟

 $\mathcal{L}_\text{max}$  , and the contract of the contract of the contract of the contract of the contract of the contract of the contract of the contract of the contract of the contract of the contract of the contract of the contr

 $\mathcal{L}_\text{max}$  , and the contract of the contract of the contract of the contract of the contract of the contract of the contract of the contract of the contract of the contract of the contract of the contract of the contr

- قم بتحريك المربع الأصلي بمساعدة الأيقونة:

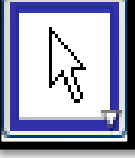

 $\mathcal{L}_\text{max}$  , and the contract of the contract of the contract of the contract of the contract of the contract of the contract of the contract of the contract of the contract of the contract of the contract of the contr

. The contribution of the contribution of  $\mathcal{L}_\mathcal{L}$  , we can also the contribution of  $\mathcal{L}_\mathcal{L}$ 

- ماذا تستنتج بالنسبة للمربع الأصلي والشكل الناتج ( صورة المربع)؟

- ه قم ببناء شكل هندسي آخر، ولكن بدون قطعة المستقيم، ونفذ نفس الخطوة ألا و هي استخدام أيقونة الانعكاس ثم النقر على الشكل الهندسي.
	- هل حصلت على نفس النتيجة التي حصلت عليها في المرة السابقة؟

 $\mathcal{L}_\text{max}$  and the contract of the contract of the contract of the contract of the contract of the contract of the contract of the contract of the contract of the contract of the contract of the contract of the contrac

 $\mathcal{L}_\text{max}$  , and the contract of the contract of the contract of the contract of the contract of the contract of the contract of the contract of the contract of the contract of the contract of the contract of the contr

- إذا كانت إجابتك "نعم"، فسر كيف حصلت على ذلك ؟
- أما إذا كانت إجابتك "كلا"، فاكتب استنتاجك من النتيجة التي حصلت عليها؟

.  $\Box$ 

ه قم ببناء قطة مستقيم، و نفذ نفس العملية و لكن بدو ن شكل هندسي، أي اختر أيقونة الانعكاس ثم انقر على قطعة المستقيم. - عهى يارا حصهت؟ \_\_\_\_\_\_\_\_\_\_\_\_\_\_\_\_\_\_\_\_\_\_\_\_\_\_\_\_\_\_\_\_. - يارا تستُتج؟\_\_\_\_\_\_\_\_\_\_\_\_\_\_\_\_\_\_\_\_\_\_\_\_\_\_\_\_\_\_\_\_\_\_\_\_.

<mark>ــ</mark> نستنتج من هذه الفعالية: لقد قمنا بعملية الانعكاس بمساعدة برنامج الجيوجبرا، واستنتجنا أن العناصر الأساسية لحدوث عملية الانعكاس هي:

- لا يوجد انعكاس بدون \_\_\_\_\_\_\_\_\_\_\_\_\_\_\_، والمكان الذي يوضع فيه
- الشكل الأصلي وصورته في عملية الانعكاس \_\_\_\_\_\_\_\_\_\_\_\_\_\_\_\_\_\_\_\_.